## **Hvordan gjøre banen ikke-handicap tellende?**

- **1. For å gjøre banen ikke-hcp tellende trenger man rettigheten til å redigere banen. Den med rettighetsstyring i klubben finner rettigheten under Klubb – Rettighetsstyring: Ressurser-Bane.**
- **2. Banen redigeres under ressurser – Bane. Velg aktuell bane du skal endre, og velg nyeste baneutgave.**

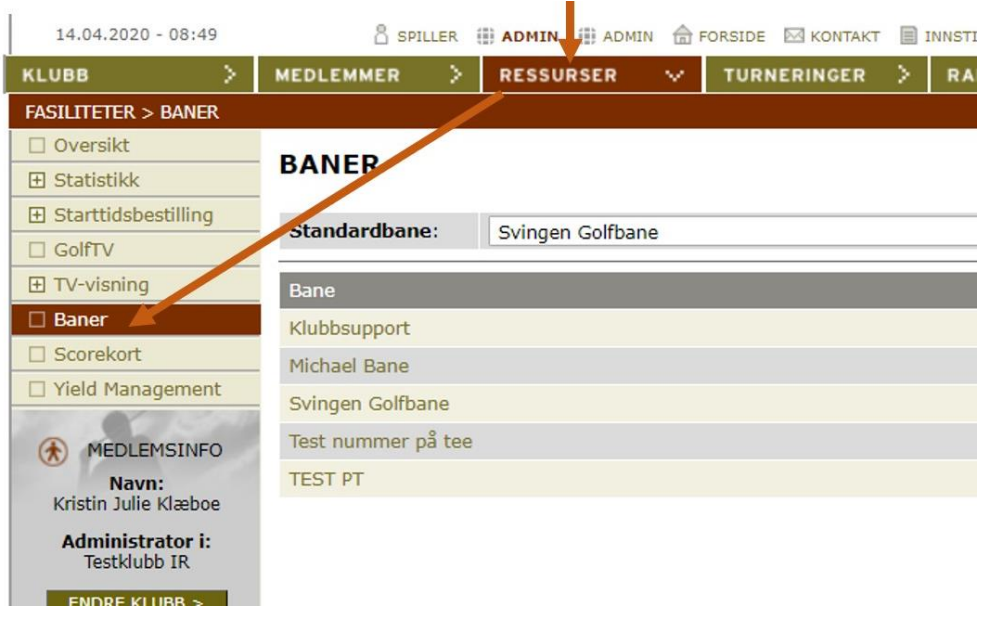

- **3. Ikrafttredelse**: **Sett dato til dagens dato (eller finn første dato bakover i tid hvor det ikke finnes noen innberettede scorer.)**
- **4. Fjern hake ved Handicapregulering, velg NY baneutgave nederst, og Lagre**

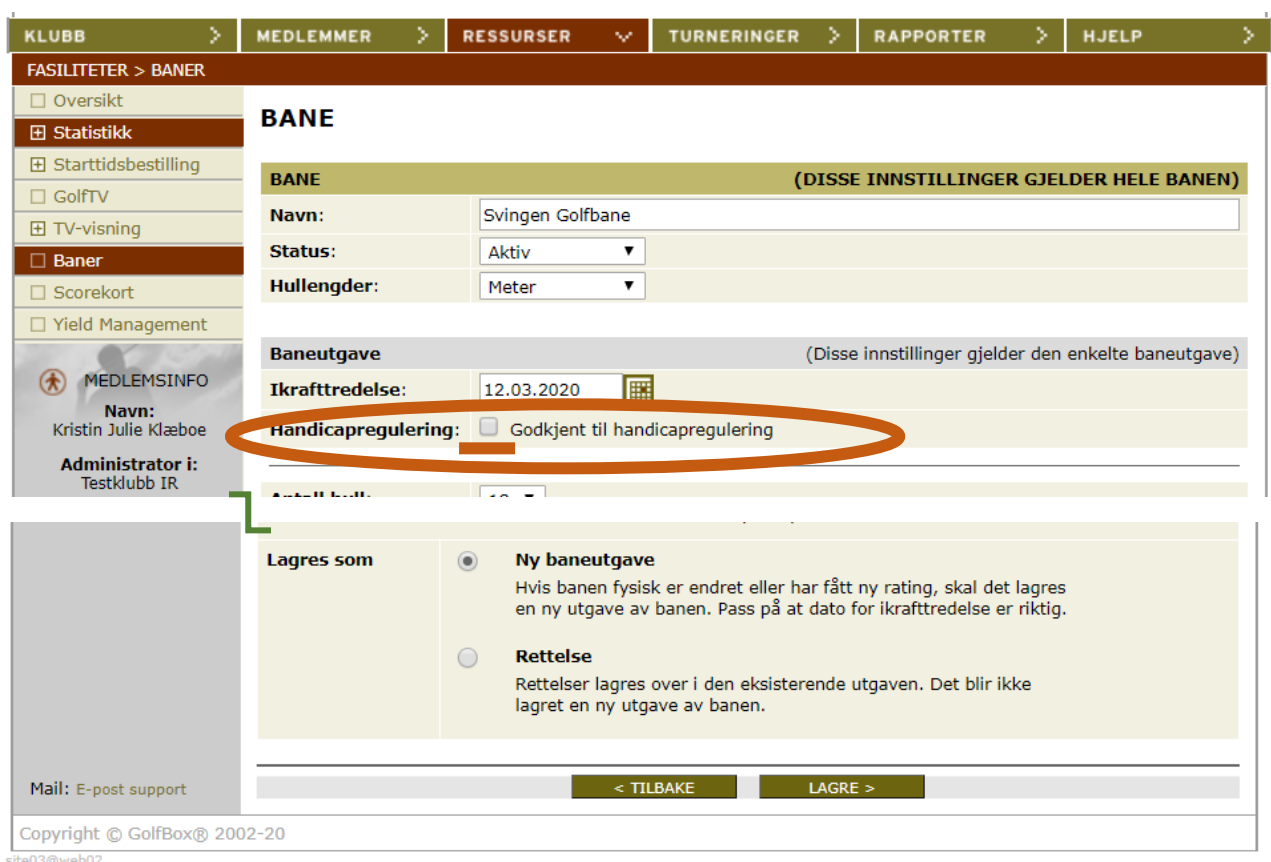